# บทที่ 3

# วิธีดำเนินการวิจัย

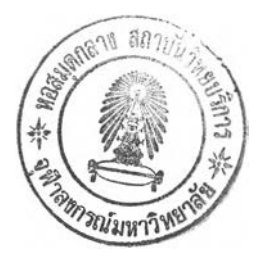

## 3.1 การเก็บรวบรวมข้อมูล

เนื่องจากการศึกษานี้มุ่งเน้นการหาปัจจัยที่มีผลต่อการเปลี่ยนแปลงของชายฝั<sup>้</sup>งของบริเวณ **ศึกษา โดยการนำข้อมูลภาพดาวเทียมเข้ามาร่วมในการวิเคราะห์กับปัจจัยด้านอื่นที่เกี่ยวข้องกับ บริเวณดังกล่าวด้วย จึงมีการเก็บรวบรวมข้อมูลทั้งข้อมูลพื้นฐานและข้อมูลภาพดาวเทียมดังนี้**

# 3.1.1 การเก็บรวบรวมข้อมูลพนฐาน

### **ปัจจัยทางธรรมชาติ**

**1) ปัจจัยด้านสิ่งแวดล้อม**

**1.1) ศึกษาคุณสมปติของฝังทะเลบริเวณแหลมผักเบี้ยและชะอำ จังหวัดเพชรบุรีและ หัวหิน จ. ประจวบคีรีขันธ์**

**1.1.1 ลักษณะทางกายภาพ**

**1.1.2 สัณฐานของฝังทะเล (รูปร่างและความลาดชันของฝังทะเลและพื้นทะเล จากแผนที่ภูมิประเทศ แผนที่เดินเรือ และข้อมูลดาวเทียม)**

**1.1.3 พืชพันธ์ปกคลุม (จำแนกจากข้อมูลดาวเทียม)**

**1.2) พิจารณาปัจจัยทางกายภาพแบ่งตามสเกลเวลา**

ข้อมูลด้านอุตุนิยมวิทยา คลื่นลม และกระแสน้ำชายฝั่งที่มีความสัมพันธ์ **กัน โดยในช่วงหน้ามรสุม แรง คลื่น ลม และกระแสนํ้าชายฝังจะแรงทำให้ฝังถูกกัด เซาะ ช่วงมรสุมอ่อนฝังมีการงอกยื่น จึงเลือกภาพดาวเทียมให้ตรงกับช่วงเวลาที่ฝังได้ริบ อิทธิพลจากมรสุมด้วย อาศัยการเลือกภาพตามเดือนที่ริบอิทธิพลมรสุมต่างๆโดย**

**บริเวณแหลมผักเบี้ยและชะอำ จ. เพชรบุรี**

**- มกราคมช่วงเปลี่ยนของลมมรสุมตะวันออกเฉียงเหนือเป็นลมมรสุมใต้**

**- กุมภาพันธ์-สิงหาคม ลมมรสุมใต้**

**- กันยายน ลมมรสุมตะวันออกเฉียงใต้**

**- ตุลาคม-ธันวาคม ลมมรสุมตะวันออกเฉียงเหนือ**

**บริเวณหัวหิน จ. ประจวบคีรีขันธ์**

**- มกราคม ลมมรสุมตะวันออกเฉียงเหนือ**

**-กุมภาพันธ์-มีนาคม ลมมรสุมใต้**

**- เมษายน ลมมรสุมตะวันออกเฉียงใต้**

**- พฤษภาคม-สิงหาคม ลมมรสุมตะวันตกเฉียงใต้**

**- กันยายน-ตุลาคม ลมมรสุมตะวันตก**

**- พฤศจิกายน-ธันวาคม ลมมรสุมเหนือ**

**นำข้อมูลต่างๆ เหล่านี้มาเปรียบเทียบกับข้อมูลดาวเทียมในช่วงเวลาของการ บันทึกภาพศึกษาอิทธิพลที่มีต่อลักษณะของฝังทะเล**

**นอกจากนี้ยังต้องรวบรวมข้อมูลทางกายภาพอื่นที่มีผลต่อการเปลี่ยนแปลงด้วยได้แก่**

**1. รวบรวมข้อมูลด้านอุตุนิยมวิทยา ลม ฝนอุณหภูมิอากาศ พายุจากปี พ.ศ. 2530-2545**

**2. ข้อมูลอัตรานํ้าไหลของแม่นํ้าเพชรบุรี**

**3. ข้อมูลระดับนํ้าทะเลเปรียบเทียบกับข้อมูลดาวเทียมเพื่อเทียบว่าเวลาที่ดาวเทียมบันทึก นั้นระดับนํ้าฃึ้นลงเป็นอย่างไร**

## ปัจจัยด้านกิจกรรมมนุษย์

**1. รวบรวมเอกสารข้อมูลต่างๆ ที่เกี่ยวข้องกับกิจกรรมมนุษย์ต่อพื้นที่ศึกษาซึ่งมีผลต่อ การเปลี่ยนแปลงชายฝังและรบกวนกระบวนการการของตะกอนในช่วงปี พ.ศ. 2530-2545 กิจกรรมต่างๆ ที่เกิดกับพื้นที่ศึกษา**

**รวมทังรวบรวมข้อมูลประชากรของทั้งสองจังหวัด ข้อมูลส่วนนี้นำมาใช้การพิจารณา ร่วมกับข้อมูลดาวเทียมต่อการเปลี่ยนแปลงชายฝัง โดยประกอบกับการเลือกภาพดาวเทียมในวัน เวลาที่เหมาะสม ซึ่งครอบคลุมระยะก่อนและหลังที่มีกิจกรรมใด ๆ เกิดขึ้นด้วย**

**2. การออกสำรวจพื้นที่ภาคสนามเพื่อสำรวจสภาพพื้นที่จรงบางส่วน และบันทึกภาพ ชายฝังเพื่อนำกลับมาประกอบกับการศึกษาวิจัย**

## 3.1.2 การเก็บรวบรวมข้อมูลดาวเทียม

**ข้อมูลภาพดาวเทียมที่นำมาใช้ในการศึกษานี้ได้ข้อมูลแบบ full scene จาก path ที่ 129 และ row ที, 51 ของดาวเทียมแลนด์แสท-ทีเอ็ม5 : ดัชนีภาพดาวเทียมของสำนักงานพัฒนา เทคโนโลยีอวกาศและภูมิสารสนเทศ (องค์การมหาชน) และข้อมูลภาพจากดาวเทียมสปอท Panchromatic และ Multispectral ซึ่งครอบคลุมช่วงเวลาตังแต่ พ.ศ. 2530 - 2545 โดย รายละเอียดดังนี้**

**ตารางที่ 3.1 ข้อมูลภาพดาวเทียมที่ใช้ในการศึกษา**

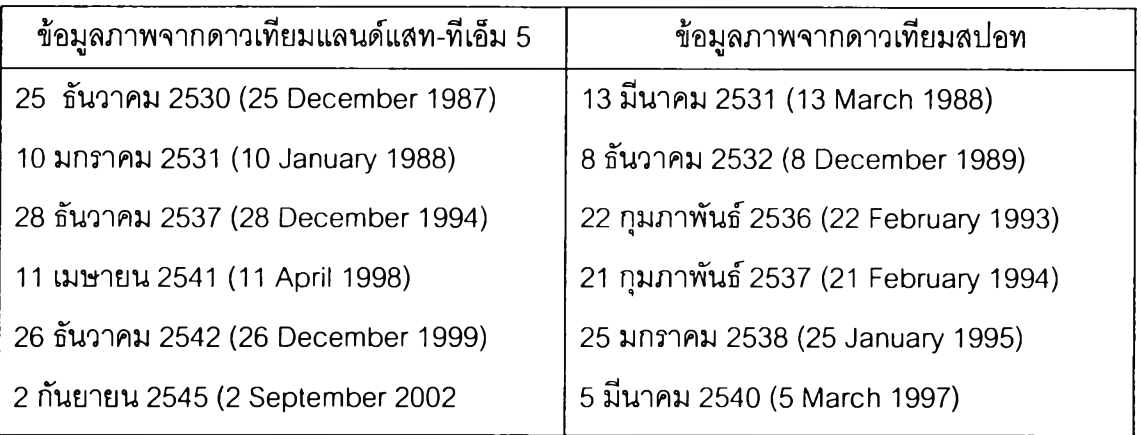

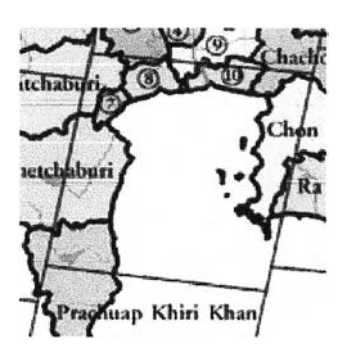

**รูปที่ 3.1 path และ row ของดาวเทียม แลนด์แสท-ทีเอ็ม 5**

#### 3.2 การวิเคราะห์ข้อมูล

### 3.2.1 การวิเคราะห์ข้อมูลพี้นฐาน

**ข้อมูลที่ได้จากการรวบรวม จะถูกนำไปใช้ร่วมกับการวิเคราะห์การเปลี่ยนแปลงที่เกิดกับ ชายฝังที่ได้โดยสังเกตจากการวิเคราะห์ภาพดาวเทียม ดังนั้นการวิเคราะห์ภาพดาวเทียมต้อง กระทำเป็นขั้นตอนแรก จากนั้นข้อมูลขั้นพื้นฐานที่เกี่ยวข้องกับพื้นที่ศึกษาจะถูกนำไปพิจารณา ร่วมกับการเปลี่ยนแปลงชายฝังที่สังเกตได้จากการแปลและวิเคราะห์ข้อมูลภาพดาวเทียม ซึ่งจะ กล่าวในบทต่อไปเรื่องของผลการศึกษา**

**เนื่องจากข้อมูลดาวเทียมที่นำมาใช้เป็นข้อมูลต่างวันเวลากัน สิงที่ต้องคำนึงถึง'ในการ นำมาวิเคราะห์คือปัจจัยต่างๆ ที่ย่อมแตกต่างกันตามวันและเวลาโดยเฉพาะเรื่องการเปลี่ยนแปลง ชายฝัง ระดับนํ้าขึ้นนํ้าลงเป็นปัจจัยหนื่งที่ทำให้มองภาพของชายฝังได้ต่างกันทั้งจากภาพถ่ายทาง อากาศหรือภาพถ่ายดาวเทียมเอง การมองภาพในขณะที่ระดับนํ้าแตกต่างกันทำให้แนวชายฝังที่ สังเกตได้แตกต่างกันพอสมควร ซึ่งบางครั้งความแตกต่างที่เห้นอาจจะเป็นเพียงความต่างจาก อิทธิพลของระดับนํ้าขณะนั้นเท่านั้น โดยความจริงชายฝังบริเวณนั้นอาจไม่มีการเปลี่ยนแปลงเลย ก็ได้ แต่ทั้งนี้การวิเคราะหํขึ้นอยู่กับคุณลักษณะของข้อมูลที่ใช้ด้วย ดังเซ่น ข้อมูลภาพนั้นเป็นแบบ ใดและมีความละเอียดเท่าใดด้วย การคำนึงถึงปัจจัยของมูลระดับนํ้าทะเลที่สอดคล้องกับพื้นที่ ศึกษา ก่อนทำการวิเคราะห์หาแนวการเปลี่ยนแปลงชายฝัง**ที่แท้**จริงจะ**ได้**มีความถูกต้องยิ่งขึ้น สำหรับข้อมูลระดับนํ้า ณ วันเวลาที่ดาวเทียมเคลื่อนผ่านพื้นที่ศึกษาแสดงดังตารางที่ 3.2**

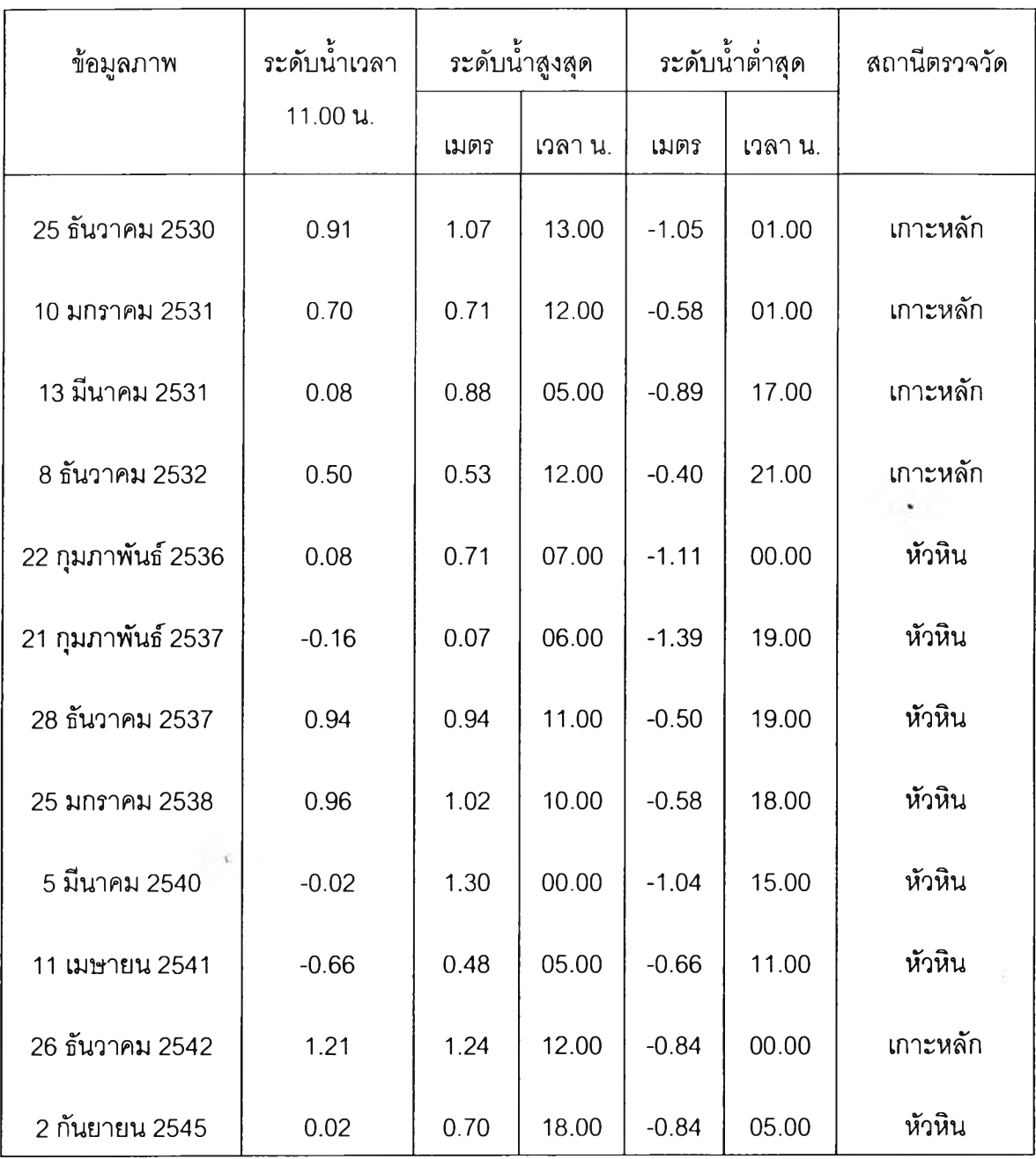

**ตารางที่ 3.2 แสดงระดับนํ้าทะเลจริงในวันที่ดาวเทียมผ่านพื้นที่ศึกษาจากสถานีตรวจวัดระดับนํ้า**

**ที่มา:กรมอุทกศาลตริ(กองทัพเรือ)**

หมายเหตุ : ระดับน้ำที่แสดงเทียบจากระดับน้ำทะเลปานกลาง (MSL:Mean Sea Level) และที่ **เวลา11.00น. เป็นเวลาโดยประมาณที่ดาวเทียมเคลื่อนผ่านพื้นที่ศึกษา**

#### 3.2.2 การวิเคราะห์ข้อมูลภาพดาวเทียม

**วิเคราะห์การเปลี่ยนแปลงของชายฝัง จากข้อมูลดาวเทียมตามขั้นตอนด้วยคอมพิวเตอร์ โดยการศึกษาได้ทำการวิเคราะห์ข้อมูลด้วยโปรแกรม ENVI 4.0**

# **กา?วิเคราะห์เบื้องต้น**

**1. การเตรียมข้อมูลเบื้องต้น(Pre-processing) เป็นการปรับปรุงข้อมูลที่มีข้อบกพร่อง ในด้านต่างๆ เซ่น ตำแหน่งภาพกับตำแหน่งจริงบนผิวโลกให้มีความถูกต้องตรงตามความเป็นจริง และให้มีความละเอียดชัดเจนตามเป้าหมายเพื่อเตรียมวิเคราะห์ต่อไป**

**2. การแก้ไขความผิดพลาดเซิงเรขาคณิต (Geometric Correction) เนื่องจากการ โคจรของดาวเทียม และการหมุนของโลกทำให้ตำแหน่งของภาพอาจมีความคลาดเคลื่อนจากพิกัด จริงบนผิวโลก จึงต้องมีการแก้ไขความผิดพลาดเชิงเรขาคณิตเพื่อให้ได้พิกัดที่ถูกต้องสอดคล้องกับ ตำแหน่งจริงบนผิวโลก โดยการปรับเทียบแก้ตำแหน่งให้ตรงตามแผนที่ระบบ UTM (Universal Transverse Mecater) ด้วยการกำหนดจุดควบคุมภาคพื้นดินของภาพที่ต้องการกับแผนที่มาตรา** ี ส่วน 1:50,000 โดยเลือกภาพจากดาวเทียมแลนด์แสท-ทีเอ็ม 5 ช่วงเวลาเก่าที่สุดเป็นภาพอ้างอิง **ซึ่งภาพที่ได้หลังจากการปรับแก้พิกัดนี้ นำไปใช้ในการเป็นภาพอ้างอิงสำหรับข้อมูลภาพดาวเทียม จากวันเวลาอื่นในการวิเคราะห์ขั้นต่อไป**

## *ข ้อ ม ูล ภ า พ จ า ก ด า ว เ ท ีย ม แ ล น ด ์แ ส ท*

**25 ธันวาคม 2530(25 December 1987) จุดควบคุมภาคพื้นดิน( Ground Control Point ) 18 จุด ค่า RMS เท่ากับ 0.097489**

**3. การแปลภาพ(Image Transformation^ซ้'วิธีการเน้นภาพ(Image Enhancement) การเน้นภาพ เพื่อการแปลข้อมูลภาพดาวเทียมด้วยตาง่ายขั้นโดยใช้คำสั่งในการเน้นภาพแบบเซิง เล้น (Linear stretch) ซึ่งแต่ละจุดภาพที่มีความเข้มต่างกันจะถูกแสดงด้วยความเข้มที่มากน้อย ต่างกันทำให้เห็นความแตกต่างของแต่ละจุดได้ดีขึ้น**

**4. การปรับพิกัดภาพให้ตรงกัน (Image Registration) นำภาพดาวเทียมของพื้นที่ เดียวกันจากวันเวลาต่างๆ มาซ้อนทับในพิกัดเดียวกันโดยเทคนิค Image to Image Registration ซึ่งใช้ภาพวันที่ 25 ธันวาคม 2530 ที่ปรับแก้พิกัดกับแผนที่ภูมิศาสตร์แล้วดังขั้นตอนที่ 2 ข้างต้น**

**เป็นภาพอ้างอิงสำหรับภาพอื่นในการปรับพิกัดของทุกภาพให้ตรงกัน ผลการกำหนดจุดควบคุม ของภาพดาวเทียมแต่ละภาพแสดงดังตารางที่ 3.3 และ 3.4**

**ตารางที่ 3.3 ผลการกำหนดจุดควบคุมเพื่อปรับพิกัดของภาพของข้อมูลจากดาวเทียมแลนด์แสท-ทีเอ็ม-ร เทียบกับข้อมูลภาพวันที่ 25 ธันวาคม 2530 (25 December 1987)**

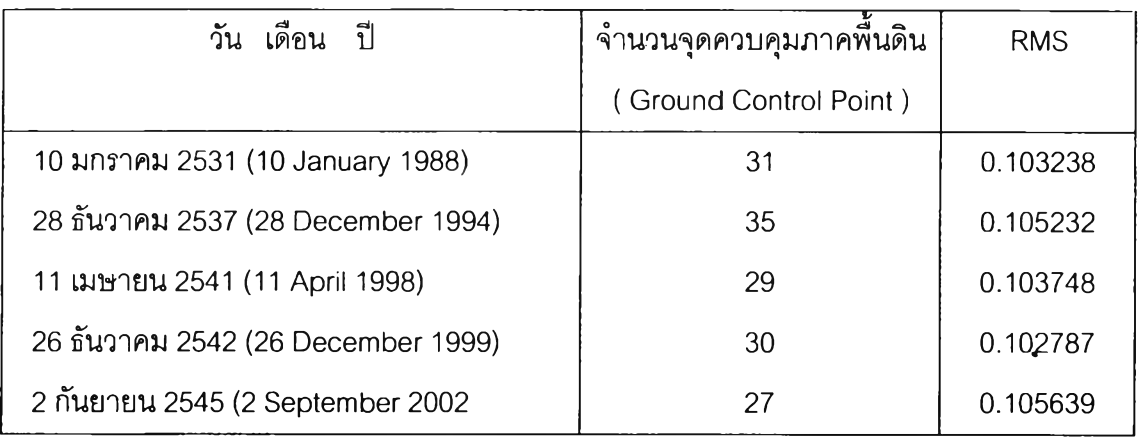

**ตารางที่ 3.4 ผลการแก้ความผิดพลาดเซิงเรขาคณิต ของข้อมูลจากดาวเทียมสปอท เทียบกับ ข้อมูลภาพวันที่ 25 ธันวาคม 2530 (25 December 1987)**

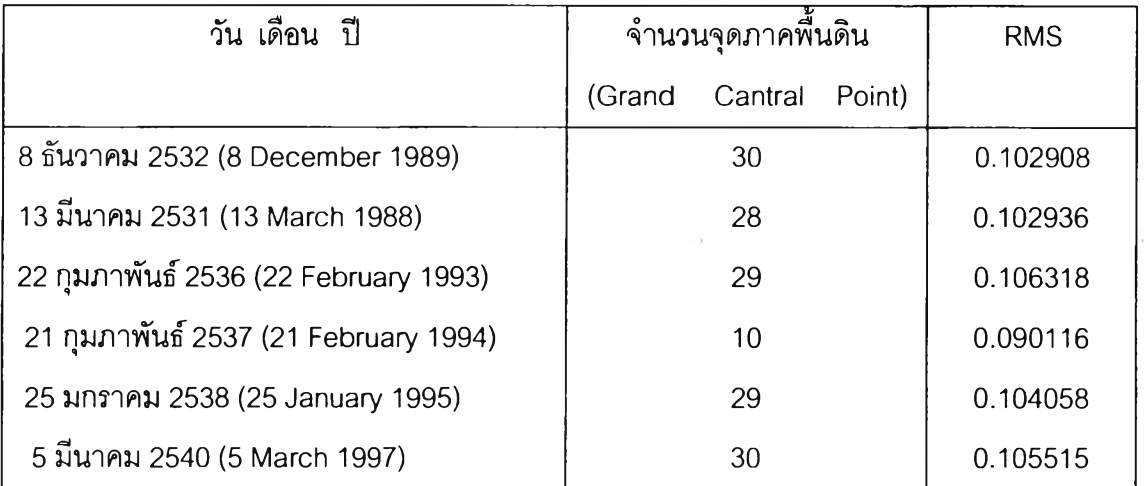

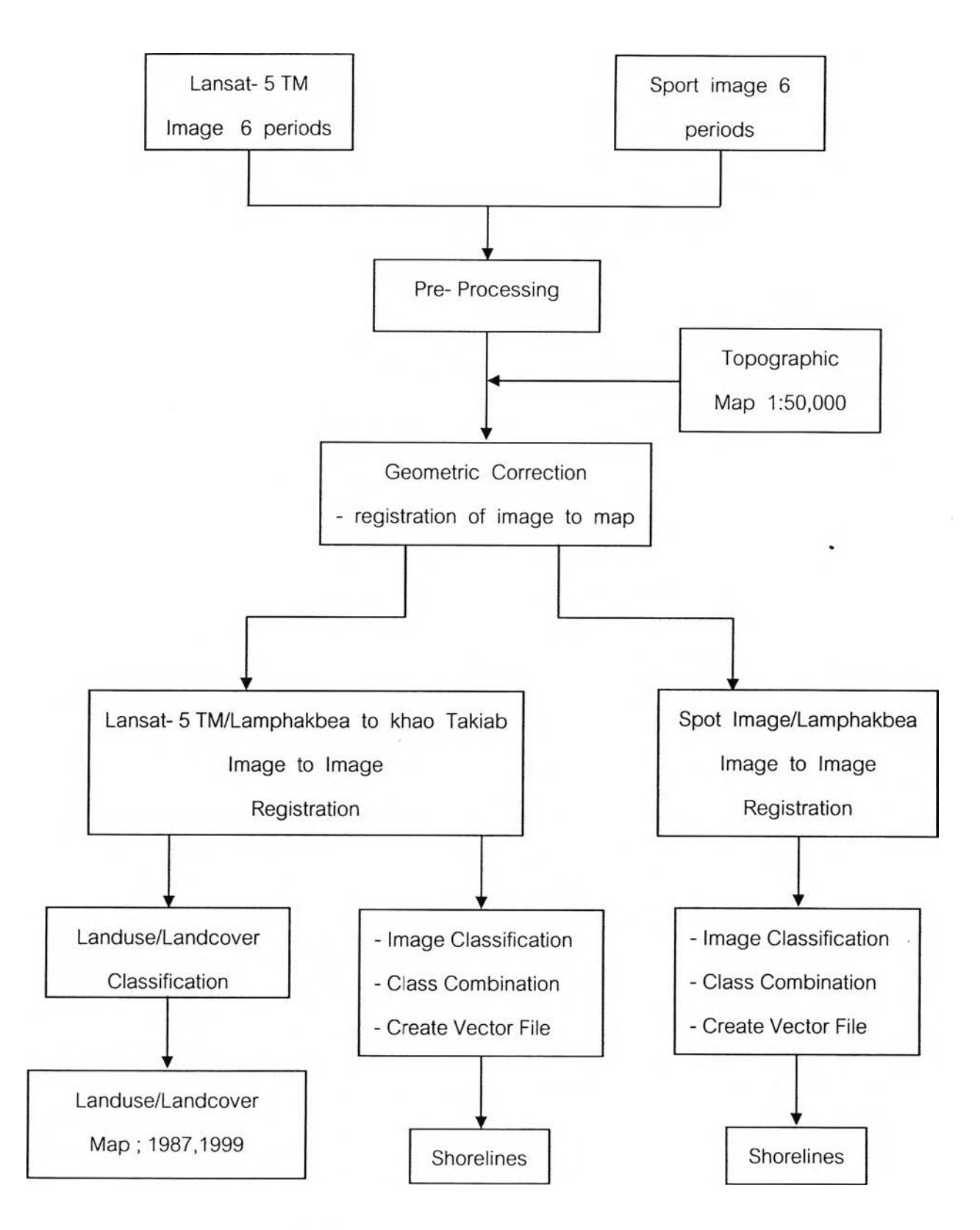

**รูปที่ 3.2 ขนตอนการเตรียมและวิเคราะห์ข้อมูลดาวเทียม**

**การแบ่งกลุ่มสิงปกคลุมทีดิน(Land Cover Classification)**

**ใช้วิธีการ Supervised Classification จำแนกกลุ่มข้อมูลที่เลือกจาก 2 วันเวลาคือภาพ วันที่ 25 ธันวาคม 2530 และ 26 ธันวาคม 2542 มาเปรียบเทียบกันเนื่องจากเป็นช่วงภาพที่ถ่าย ในฤดูเดียวกัน โดยขั้นตอนเป็นดังนี้**

**1. Traning stage การกำหนดกลุ่มของข้อมูลที่ลนใจและ/หรือกลุ่มข้อมูลที่ต้องการจัด กลุ่ม โดยการเลือกให้จุดภาพที่มีสืเดียวกันและ/หรือใกล้เคียงกันอยู่ในกลุ่มเดียวกัน ซึ่งระบบ คอมพิวเตอร์จะจำและแบ่งกลุ่มของภาพแต่ละชนิดจากสเปกตรัมของสีที่ต่างกันของแต่ละจุด การ แบ่งกลุ่มของจุดภาพต้องอิงจากลักษณะและชนิดของสิ่งปกคลุมดินที่มีจริงบนพื้นที่ด้วย ดังนั้นใน การศึกษาจึงกำหนดกลุ่มของสิ่งปกคลุมดินขึ้นมา 12 ชนิด (Maktav et al, 2002) ดังตารางที่ 3.5 ด้วยลักษณะที่ใกล้เคียงกับพื้นที่ดังกล่าวตามที่ได้มีการสำรวจภาคสนาม**

**2. Maximum Likelihood เป็นการแบ่งกลุ่มภาพจากการคำนวณทางสถิติของโปรแกรม ด้วยหลักการที่ว่าข้อมูลของทุกจุดภาพมีการกระจายแบบปกติ จุดภาพทุกจุดจะถูกจัดให้เข้ากับแต่ ละกลุ่ม (training area) ที่ได้ระบุชนิดและสีเอาไว้ ด้วยการใช้ความน่าจะเป็นทางสถิติที่สูงที่สุด (maximum likelihood)!นการจำแนกแต่ละจุดภาพให้เข้ากับกลุ่มที่กำหนดไว้**

**3. Post Classification หลังจากการจากการจำแนกกลุ่มของข้อมูลบางจุดที่กระจัด กระจายออกจากกลุ่มมากเกินไปซึ่งอาจเนื่องมาจากการผิดพลาดของกล้องหรือกลุ่มเมฆที่มาบด บังทำให้บางจุดภาพสีไม่เข้าพวก โดยรวมจุดภาพนั้นเข้ากับกลุ่มที่ถูกต้อง**

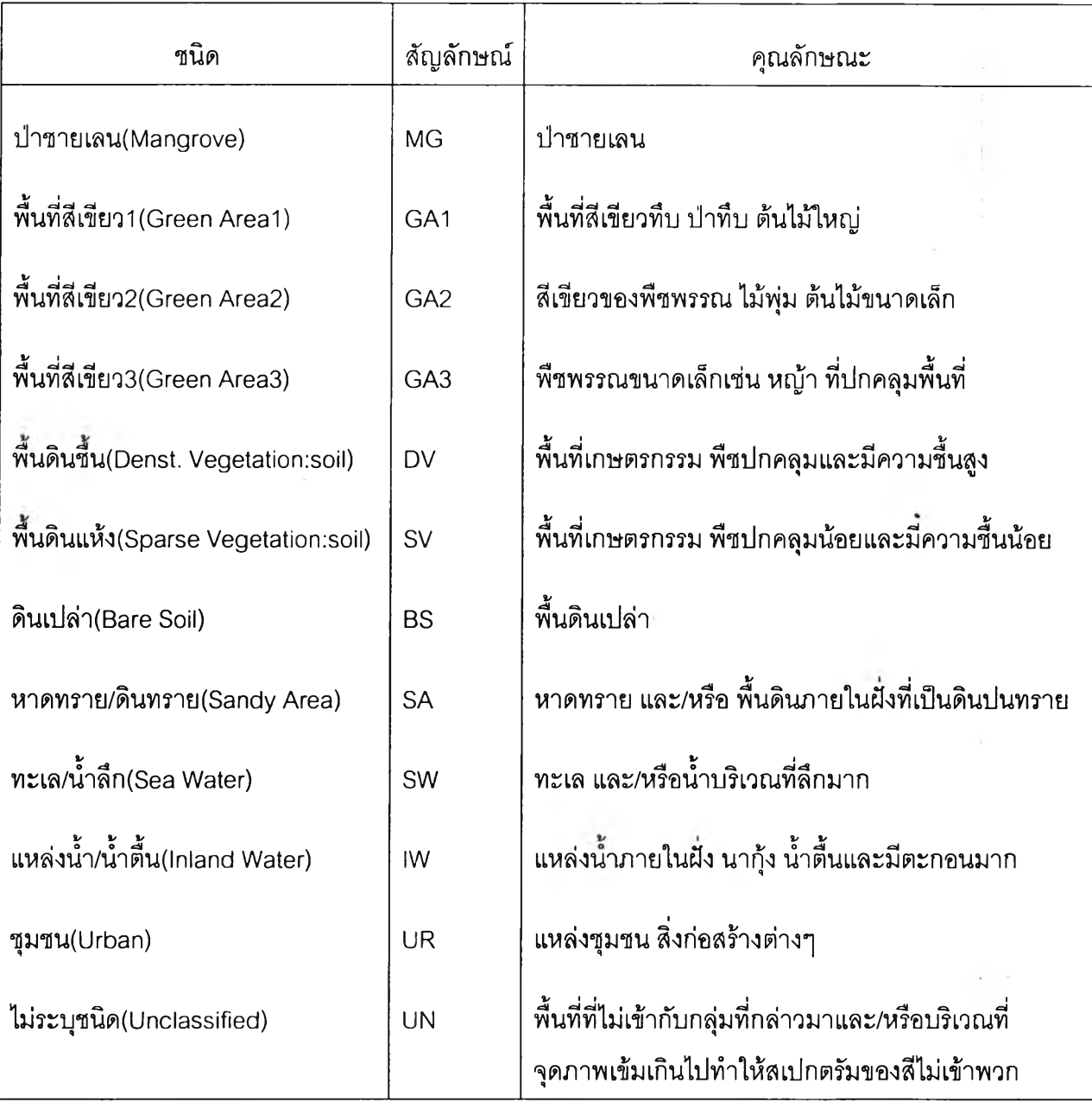

**ตารางที่ 3.5 การจำแนกกลุ่มภาพตามลักษณะของสิ่งปกคลุมดิน**

## **การวิเคราะห์การเปลี่ยนแปลงชองชายฝัง**

#### *นิยามเส้นแนวชายฝ็ง(Shoreline)*

**ข้อสำคัญในการวิเคราะห์หาการเปลี่ยนแปลงของชายฝังคือการนิยามเล้นชายฝัง ตาม ทฤษฎีเสํนชายฝัง(shoreline) คือ แนวรอยต่อระหว่างแผ่นดิน ทะเล และอากาศ แต่ในความเป็น จริงแล้วแนวชายฝังตามทฤษฎีมีการเปลี่ยนแปลงตลอดเวลา ในการศึกษาเรื่องการเปลี่ยนแปลง ชายฝังเท่าที่ผ่านมาจึงมีการกำหนดเล้นแนวชายฝังด้วยหลักที่แตกต่างกันไป แต่ส่วนใหญ่มักใช้ แนวป้าหริอโครงสร้างสุดท้ายริมชายฝังที่ชัดเจนที่สุดเป็นเล้นแนวชายฝัง แทนแนวชายฝังที่แท้จริง ตามทฤษฎี ซึ่งการศึกษานี้ได้ใช้หลักการดังกล่าวเซ่นเดียวกัน ทั้งนี้เพราะในทางปฏิมัติการหาการ เปลี่ยนแปลงของชายฝังจำเป็นต้องนำข้อมูลภาพต่างวัน/เวลามาใช้ในการวิเคราะห์ ไม่ว่าจะเป็น ภาพถ่ายดาวเทียมหรือภาพถ่ายทางอากาศ ความแตกต่างของวัน/เวลาที่ถ่ายภาพทำให้การหา แนวชายฝังจากภาพต้องคำนึงถึงปัจจัยต่างๆ ที่มีค'วามผันผวนตลอดเวลา อาทิเซ่น นํ้าขึ้นนํ้าลงซึ่ง จะทำให้ระยะชายหาดที่สังเกตได้ในภาพกว้างยาวไม่เท่ากัน เมื่อวัน/เวลาที่ถ่ายภาพแตกต่างกัน เป็นต้น ซึ่งหากใซ้เล้นชายฝังจากแนวเชื่อมระหว่างแผ่นดินและนํ้ากรณีนี้ย่อมไม่ได้แนวชายฝังที่ แท้จริงทำให้ผลการวิเคราะห์การเปลี่ยนแปลงชายฝังผิดพลาดได้**

**เนื่องจากข้อมูลที่ใช้ในการศึกษานี้ได้แก่ ข้อมูลภาพจากดาวเทียมแลนด์แสท-ทีเอ็ม-ร และสปอท ซึ่งมีความละเอียดของภาพที่ 25 เมตร\*25 เมตร ต่อ 1 จุดภาพ(pixel) และ 5 เมตรX 5 เม**ตร ต่อ 1 จุดภาพ(pixel) ตามลำดับซึ่งหากใช้วิธีการลากเส้นแนวชายฝั่งด้วยมือตามที่นิยมถ้ามี **ความผิดพลาดไปเพียง 1 จุดภาพจะทำให้เกิดความผิดพลาดถึง 25 เมตรทีเดียว (สำหรับภาพจาก ดาวเทียมแลนด์แลท) จึงได้พยายามที่จะลดความผิดพลาดของการหาเล้นแนวชายฝังจากแต่ละ ภาพให้น้อยที่สุดด้วยการเพิ่มเติมเทคนิคบางประการเข้าไป ซึ่งขั้นตอนต่างๆอธิบายได้ดังนี้**

#### *ขั้นตอนวิเคราะห์ข้อมูลดาวเทียม*

**1. Supervised Classification นำภาพดาวเทียมแต่ละวัน/เวลามาแบ่งกลุ่มภาพ สำหรับภาพจากดาวเทียมแลนด์แสทกำหนดและแบ่งกลุ่มลี่งปกคลุมดินออกเป็น 8 ชนิด น้อยกว่า** ้วิธีแบ่งกลุ่มเพื่อหาสิ่งปกคลุมดิน (Land Cover) จากหัวข้อที่ผ่านมาเนื่องจากรวมกลุ่มของพืชสี **เขียวเข้าไว้ด้วยกัน(Maktav et al, 2002) แล้วจำแนกกลุ่มภาพแต่ละชนิดด้วยหลักการ Maximum Likelihood เซ่นเดียวกับที่ใช้ในการจำแนกสิ่งปกคลุมดินดังหัวข้อที่ผ่านมา ชนิดการ แบ่งกลุ่มแสดงไว้ดังตารางที่ 3.6**

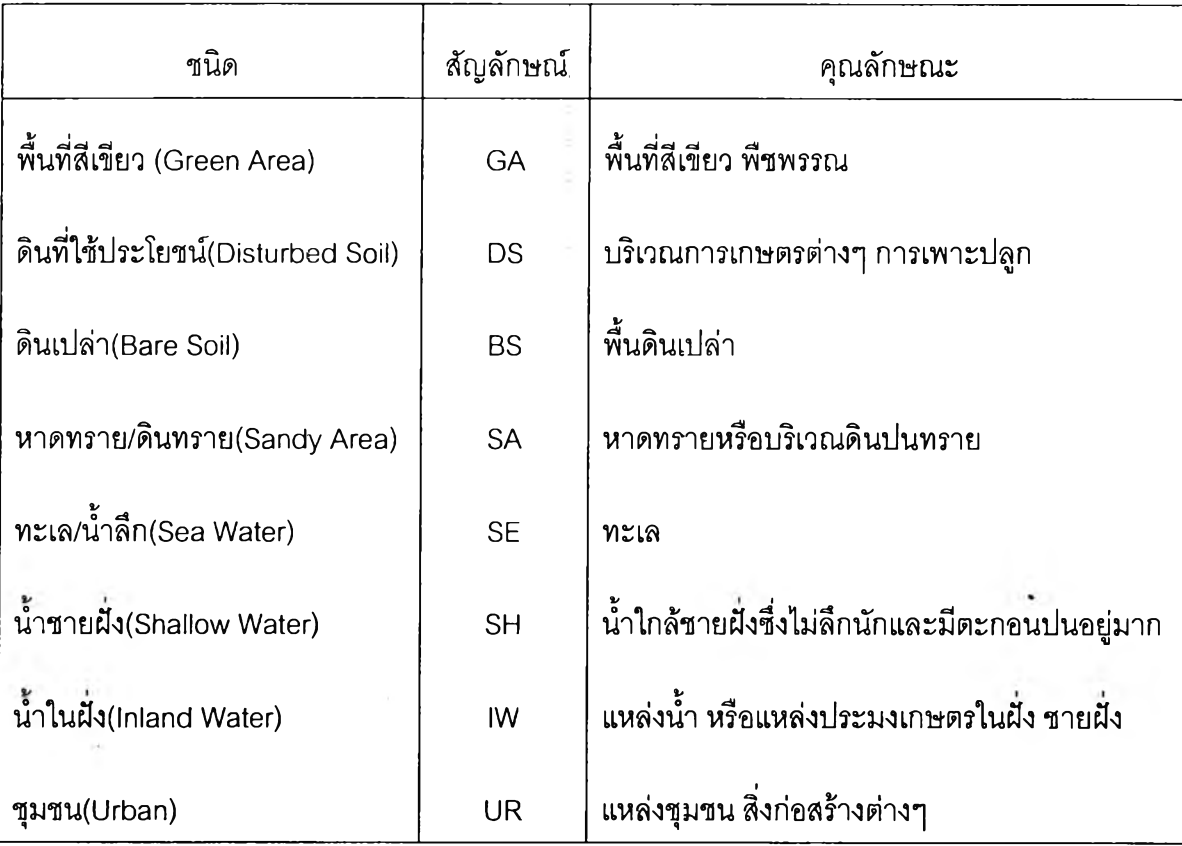

**ตารางที่ 3.6 การจำแนกกลุ่มภาพตามลักษณะของสิ่งปกคลุมดิน**

**2. Post Classification หลังการแบ่งกลุ่มเมื่อได้พื้นที่ต่างๆ ที่ ปกคลุมด้วยสีต่างๆ ดัง แสดงในรูปที่** 3 .3 **ทำการรวมกลุ่มภาพ (Class Combination) โดยบนพื้นดินจัดแบ่งกลุ่มภาพสี ต่างๆเข้าไว้ด้วยกันเช่นเดียวกับในทะเลรวมกลุ่มสีภาพต่างๆ,ข้าเป็นกลุ่มเดียวกัน class SA ซึ่ง แทนบริเวณที่เป็นชายหาดจะถูกรวมเข้ากับฝังทะเล (เพราะข้อกำหนดเกี่ยวกับแนวชายฝังใน การศึกษานี้ได้ใช้แนวปาและแนวโครงสร้างสุดท้ายที่ลังเกตได้แทนแนวชายฝัง) ดังนี้'นภาพที่ได้จะ ถูกแบ่งออกเป็นกลุ่มใหญ่ 2 กลุ่มคือ ฝังพื้นดิน และฝังทะเล ดังรูปที่** 3.4

**3. Create Vector Layer ใช ้ค ำล ังใน ก าร ส ร ้างเว ค เต อ ร ์เพ ื่อ ค ล ุม ก ล ุ่ม ข อ งข ้อ ม ูล ภ าพ ท ี่** ์ รวมเอาไว้เป็น 2 กลุ่ม ทำให้ได้แนวเส้นที่แบ่งขอบเขตของซายฝั่งและน้ำทะเล นำข้อมูลเวคเตอร์ที่ ได้ไปใช**้**ในการศึกษาการเปลี่ยนแปลงเส้นซายฝั่งต่อไป สำหรับภาพจากดาวเทียมสปอทบริเวณ ี แหลมผักเบี้ยก็พิจารณาด้วยขั้นตอนเดียวกัน เพียงแต่กรณีที่ภาพเป็นภาพขาวดำนั้นสามารถ ู่ แบ่งกลุ่มของสิ่งปกคลุมพื้นที่ได้จากระดับความเข้มมีที่มากน้อยต่างกันของจุดภาพ

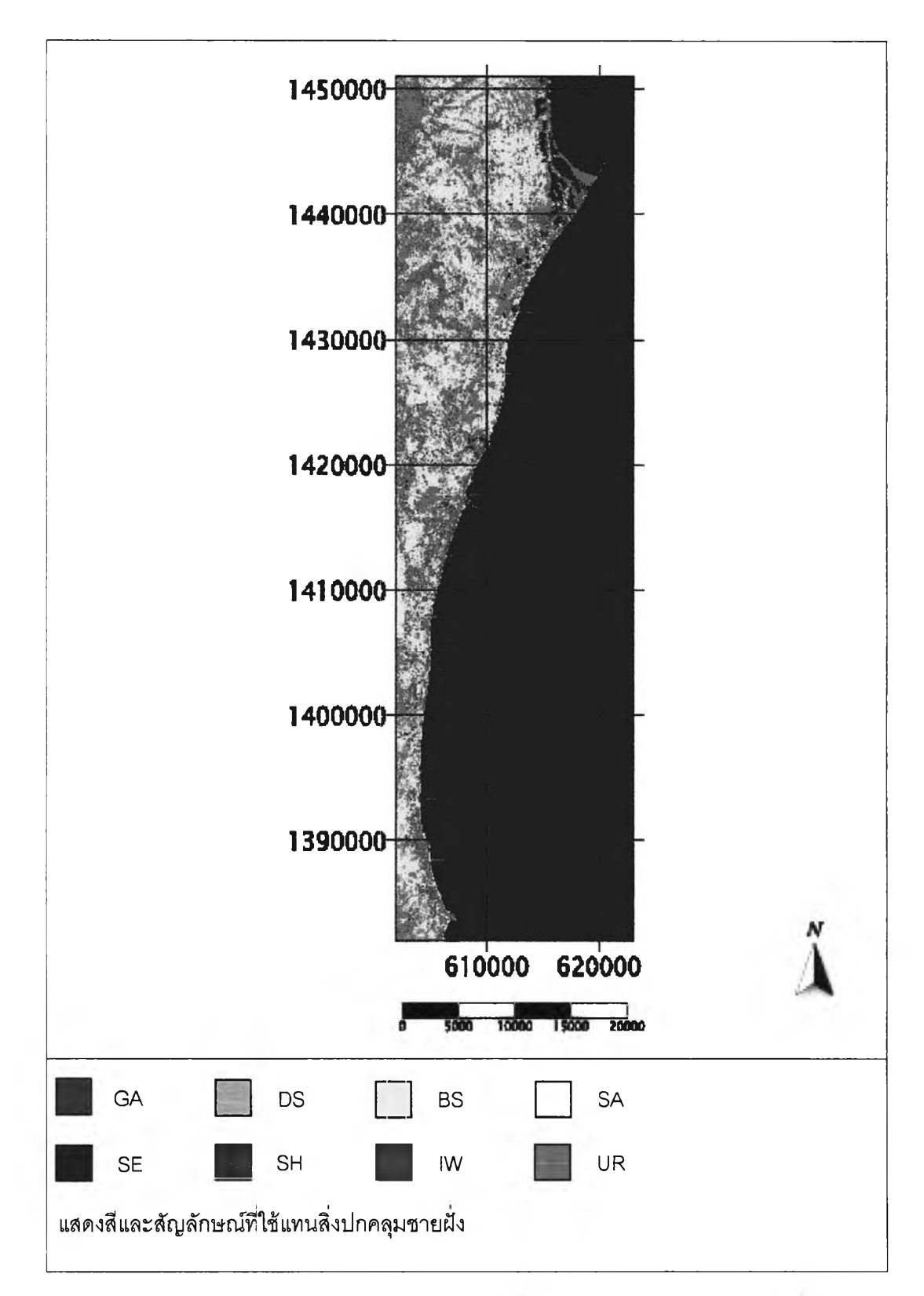

**รูปที่ 3.3 ตัวอย่างการแบ่งกลุ่มสิ่งปกคลุมชายฝังเพื่อใช้ในการวิเคราะห์แนวชายฝัง**

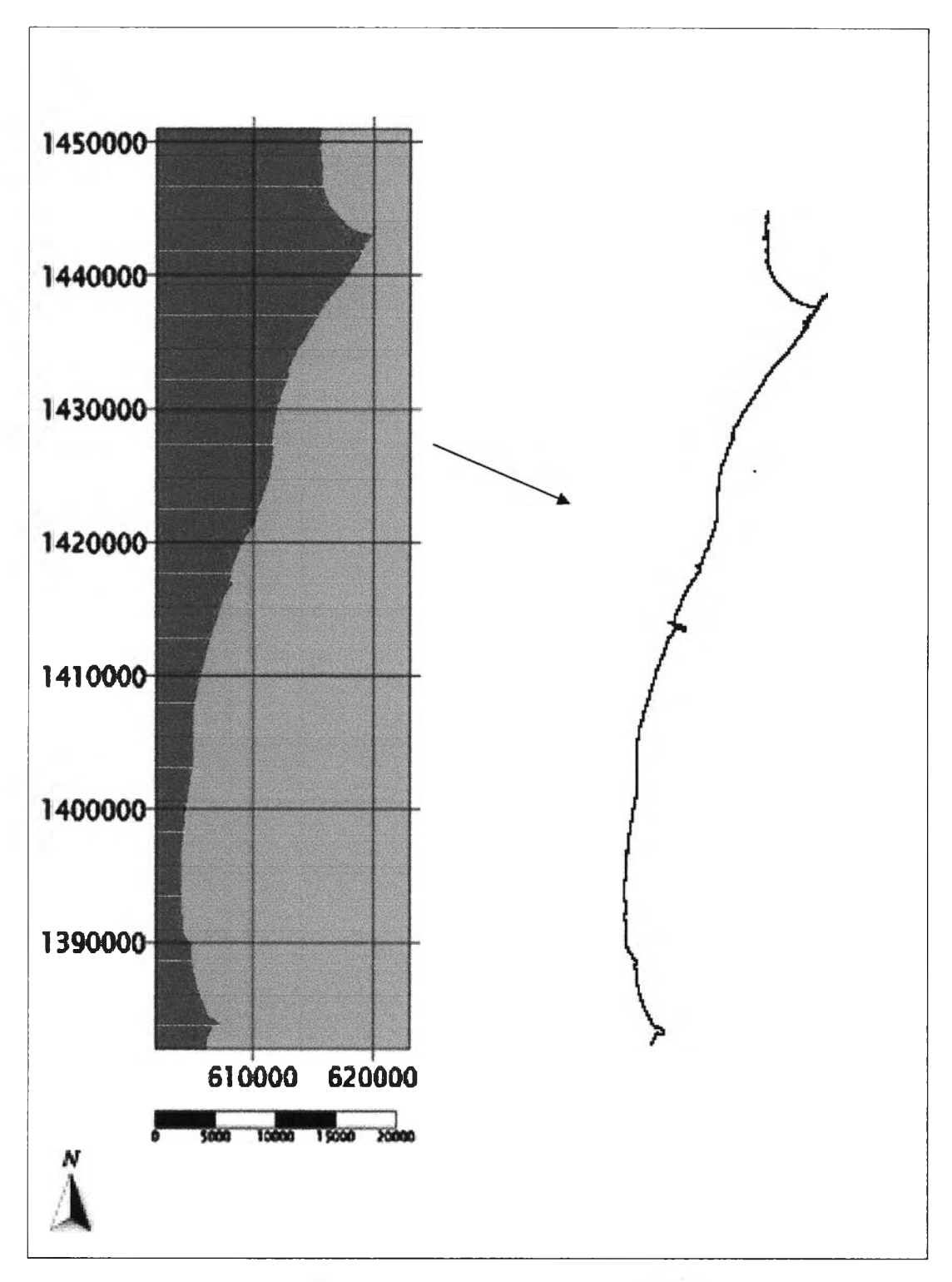

**รปที่ 3.4 ตัวอย่างขั้นตอนการหาแนวชายฝัง**

**นำข้อมูลเวคเตอร์ไฟลํซี่งเป็นตัวแทนของแนวชายฝังแต่ละปี มาใช้ในการวิเคราะห์ การเปลี่ยนแปลงโดยแปลงให้เป็นข้อมูลในรูปแบบของตัวเลข (text file) แทนคู่พิกัดแนวเหนือ (N) - ตะวันออก (E) ของแต่ละจุดในภาพตามหน่วยของระบบ UTM(Universal Transverse Mecater) ซึ่งการเปลี่ยนแปลงตามแนวนอนหรือแนวตะวันออก (ทิศ E) ของเสันแนวชายฝังแต่ละปีแสดงถึง ความเปลี่ยนแปลงของแนวชายฝัง รูปที่ 3.5 ตัวอย่างชุดข้อมูลคู่พิกัดของเส์นแนวชายฝัง**

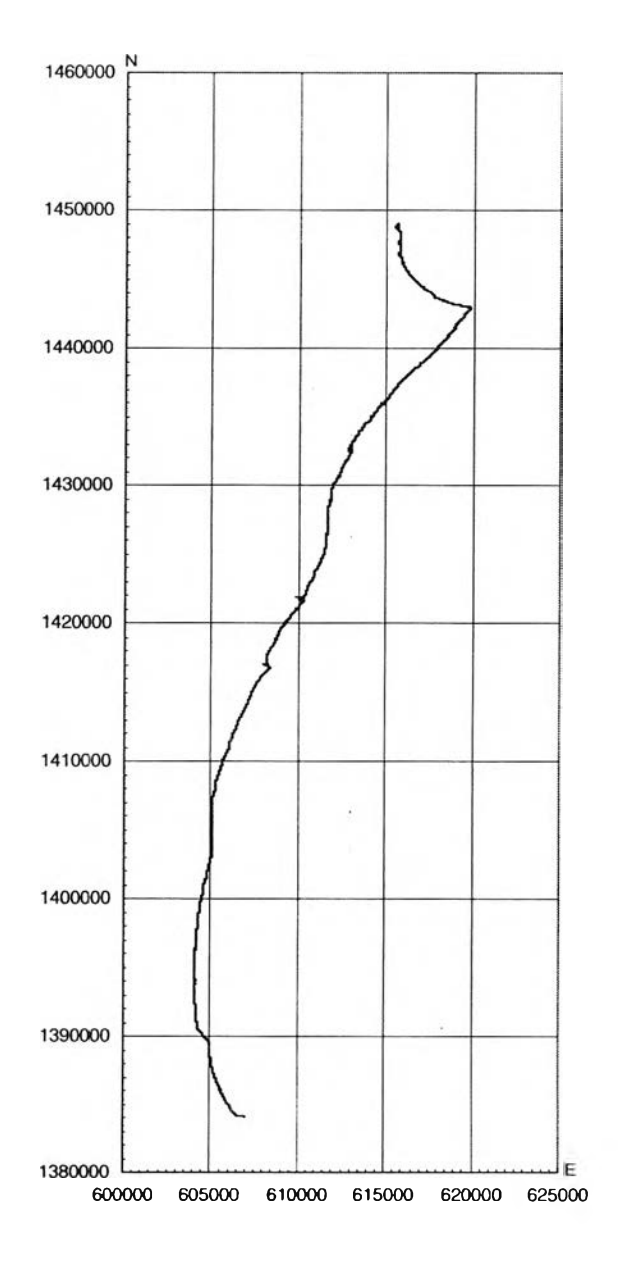

**รูปที่ 3.5 ความสัมพันธ์ระหว่างคู่พิกัดเหนือ(ผ)-ตะวันออก(E)ของชุดข้อมูลแนวชายฝัง**